# MD-100<sup>Q&As</sup>

Windows Client

### Pass Microsoft MD-100 Exam with 100% Guarantee

Free Download Real Questions & Answers **PDF** and **VCE** file from:

https://www.leads4pass.com/md-100.html

100% Passing Guarantee 100% Money Back Assurance

Following Questions and Answers are all new published by Microsoft Official Exam Center

Instant Download After Purchase

100% Money Back Guarantee

😳 365 Days Free Update

Leads4Pass

800,000+ Satisfied Customers

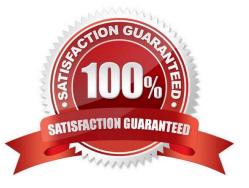

#### **QUESTION 1**

You have a computer named Computer1 that runs Windows 10.

You need to prevent standard users from changing the wireless network settings on Computer1. The solution must allow administrators to modify the wireless network settings.

What should you use?

A. Windows Configuration Designer

B. MSConfig

C. Local Group Policy Editor

D. an MMC console that has the Group Policy Object Editor snap-in

Correct Answer: C

#### **QUESTION 2**

Note: This question is part of a series of questions that present the same scenario. Each question in the series contains a unique solution that might meet the stated goals. Some question sets might have more than one correct solution, while

others might not have a correct solution.

After you answer a question in this section, you will NOT be able to return to it. As a result, these questions will not appear in the review screen.

Your network contains an Active Directory domain. The domain contains a computer named Computer1 that runs Windows 8.1.

Computer1 has apps that are compatible with Windows 10.

You need to perform a Windows 10 in-place upgrade on Computer1.

Solution: You copy the Windows 10 installation media to a Microsoft Deployment Toolkit (MDT) deployment share. You create a task sequence, and then you run the MDT deployment wizard on Computer1.

Does this meet the goal?

A. Yes

B. No

Correct Answer: A

Reference: https://docs.microsoft.com/en-us/windows/deployment/deploy-windows-mdt/upgrade-to-windows-10-with-the-microsoft-deployment-toolkit

#### **QUESTION 3**

#### HOTSPOT

You have a computer that runs Windows 10.

From the Settings app, you view the connection properties shown in the following exhibit.

#### Network profile

Public your PC is nidden from other devices on the network and can t be used for printer and file sharing.

#### O Private

For a network you trust, such as at home or work. Your PC is discoverable and can be used forprinter and file sharing if you set it up.

Configure firewall and security settings

#### Metered connection

If you have a limited data plan and want more control over data usage, make this connection a metered network. Some apps might work differently to reduce data usage when you're connected to this network.

Set as melered connection

On Set a data limit to help control data usage on this network

Use the drop-down menus to select the answer choice that completes each statement based on the information presented in the graphic. NOTE: Each correct selection is worth one point.

Hot Area:

#### Answer Area

To enable Windows Remote Management (WinRM), you must first [answer choice].

set the Network profile to Private run winrm qc at the command prompt turn off Metered connection

To ensure that Microsoft OneDrive syncs, you must first [answer choice].

set the Network profile to Private run winrm qc at the command prompt turn off Metered connection

Correct Answer:

#### Answer Area

To enable Windows Remote Management (WinRM), you must first [answer choice].

set the Network profile to Private run winrm qc at the command prompt turn off Metered connection

To ensure that Microsoft OneDrive syncs, you must first [answer choice].

set the Network profile to Private run winrm qc at the command prompt turn off Metered connection

#### **QUESTION 4**

#### HOTSPOT

You have a workgroup computer named Computer1 that runs Windows 10 and has the users shown in the following table.

| Name  | Member of               |
|-------|-------------------------|
| User1 | Administrators          |
| User2 | Power Users, Users      |
| User3 | Backup Operators, Users |
| User4 | Users                   |

You plan to add a key named Key1 to the following three registry branches:

1.

HKEY\_CURRENT\_CONFIG\Software

2.

HKEY\_LOCAL\_MACHINES\Software

3.

HKEY\_CURRENT\_USER\Software

You need to identify which users can add Key1.

What user or users should you identify for each branch? To answer, select the appropriate options in the answer area.

NOTE: Each correct selection is worth one point.

Hot Area:

### Answer Area

| HKEY_CURRENT_CONFIG\Software: | <b>T</b>                       |
|-------------------------------|--------------------------------|
|                               | User1 only                     |
|                               | User1 and User2 only           |
|                               | User1 and User3 only           |
|                               | User1, User2, User3, and User4 |
| HKEY_LOCAL_MACHINE\Software:  | <b>V</b>                       |
|                               | User1 only                     |
|                               | User1 and User2 only           |
|                               | User1 and User3 only           |
|                               | User1, User2, User3, and User4 |
| HKEY_CURRENT_USER\Software:   | T                              |
|                               | User1 only                     |
|                               | User1 and User2 only           |
|                               | User1 and User3 only           |
|                               | User1, User2, User3, and User4 |

Correct Answer:

### Answer Area

| HKEY_CURRENT_CONFIG\Software: | V                              |
|-------------------------------|--------------------------------|
|                               | User1 only                     |
|                               | User1 and User2 only           |
|                               | User1 and User3 only           |
|                               | User1, User2, User3, and User4 |
| HKEY_LOCAL_MACHINE\Software:  | V                              |
|                               | User1 only                     |
|                               | User1 and User2 only           |
|                               | User1 and User3 only           |
|                               | User1, User2, User3, and User4 |
| HKEY_CURRENT_USER\Software:   | T                              |
|                               | User1 only                     |
|                               | User1 and User2 only           |
|                               | User1 and User3 only           |
|                               | User1, User2, User3, and User4 |

Box 1 and Box 2.

These are system-wide registry keys so only Administrators can modify them.

Box 3.

This key affects only the logged in user. Therefore, any user can modify this key.

#### **QUESTION 5**

You need to ensure that a local user named User1 can establish a Remote Desktop connection to Client2.

To complete this task, sign in to the required computer or computers.

Correct Answer: See explanation below.

Add User to Remote Desktop Users Group via Settings App

1.

Open the Settings app on Client2 and go to System -> Remote Desktop. Click on the Select users that can remotely access this PC link on the right side.

2.

When the Remote Desktop Users dialog opens, click on Add.

3.

Click on Advanced.

4.

Click on Find Now and then select any user account you want to add to the "Remote Desktop Users" group, and click OK.

5.

Click OK and you're done.

Reference:

https://www.top-password.com/blog/add-user-to-remote-desktop-users-group-in-windows-10/

MD-100 PDF Dumps

MD-100 Study Guide

MD-100 Braindumps